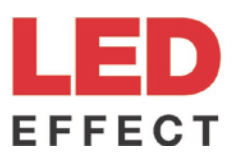

## **Инструкция для оформления заявки в транспортную компанию «Деловые линии»**

Для клиентов компании ООО «ЛЕД-Эффект» услуга «забор груза и доставка до терминала в г. Москва» бесплатная (не зависит от объема груза и суммы заказа)

Оформление заявки в личном кабинете на сайт[е Деловых линий](https://www.dellin.ru/) (прим. далее ДЛ)

## **Важно! Скидка предоставляется авторизованным пользователям с полным доступом.**

На главной странице необходимо заполнить город отправки и город получения груза и нажать кнопку «рассчитать и заказать»

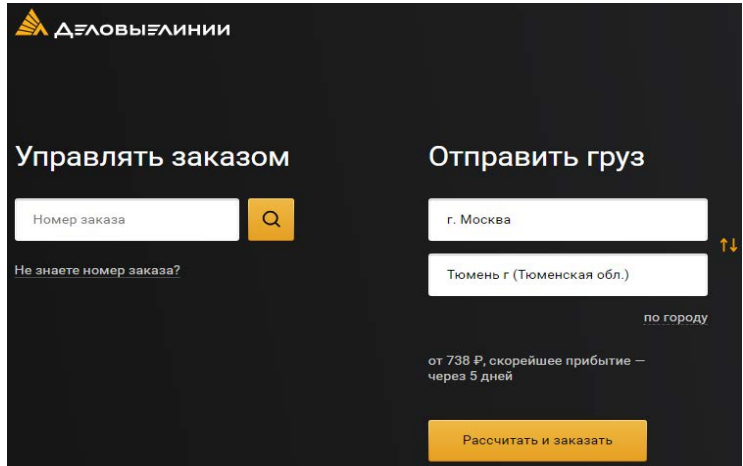

• Откроется форма «Расчёт и оформление заказа». Необходимо заполнить габариты (Длина, ширина, высота) груза, вес груза и характер груза (наименование). Габариты планируемого к отгрузке заказа запрашиваете у вашего менеджера [отдела клиентского сервиса.](https://ledeffect.ru/contacts/client-service.php) Наименование груза указываете «светильники, лампы»

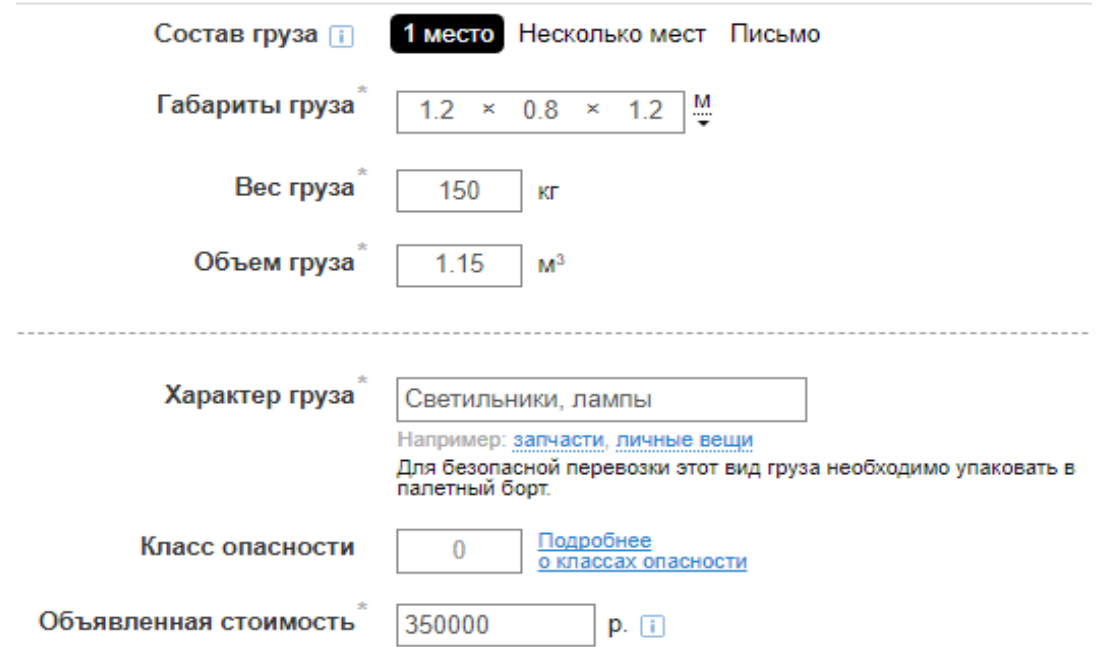

• Далее необходимо заполнить разделы «Откуда и Куда». Раздел «Откуда» выбираем «Забрать груз от адреса отправителя» и в заполняем адрес г. Москва, ул. Каширский проезд 13/2.

Раздел «Куда» город уже заполнен, требуется из раскраивающего списка выбрать удобный для вас терминал для доставки или выбрать «Доставить груз до адреса получателя» и заполнить адрес доставки.

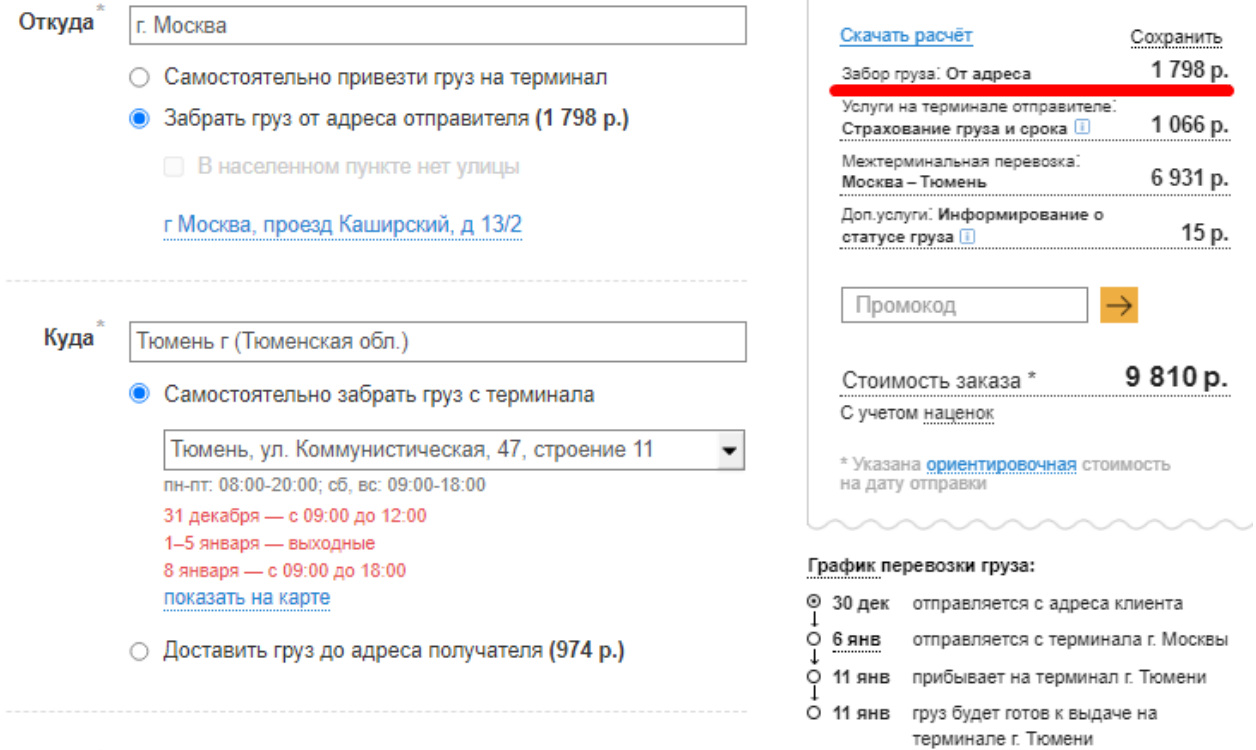

Обращаем внимание, справа выводится предварительный расчёт стоимости и сроки доставки, услуга «забор груза от адреса» стоит с ценой, это не ошибка, услуга станет бесплатной, когда вы заполните ниже информацию о грузоотправителе и плательщике. Далее раздел «Когда».

Здесь требуется заполнить дату приезда автомобиля на погрузку.

Отгрузки в компании ЛЕД-Эффект планируются за 1 день до приезда авто, по согласованию с менеджером отдела клиентского сервиса. Дату ставим на следующий рабочий день от даты оформления заказа. Заполняем интервал приезда авто по погрузку с 09:00-18:00, обеденный перерыв у сотрудников склада с 13:00 до 14:00

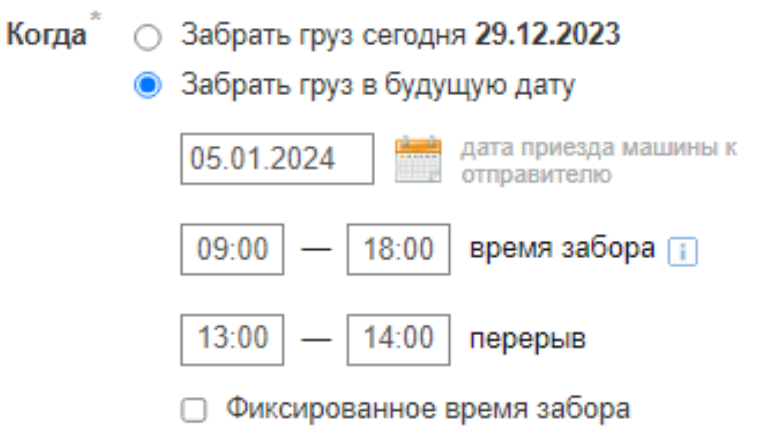

• Далее раздел «Услуги при доставке от адреса». Выбираем «Задняя загрузка»

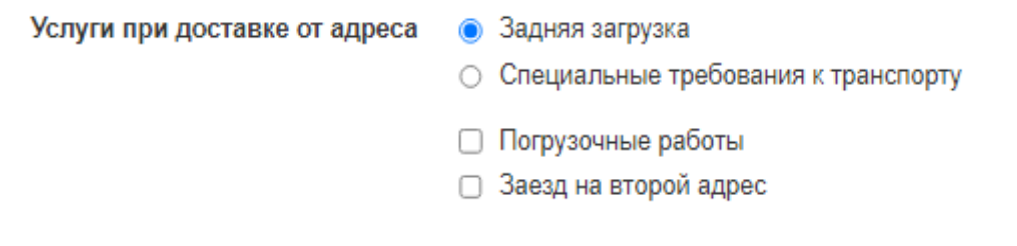

• Далее раздел «Дополнительные параметры». Выбираем «Пропуск для въезда на территорию отправителя» и «Заказать за час»

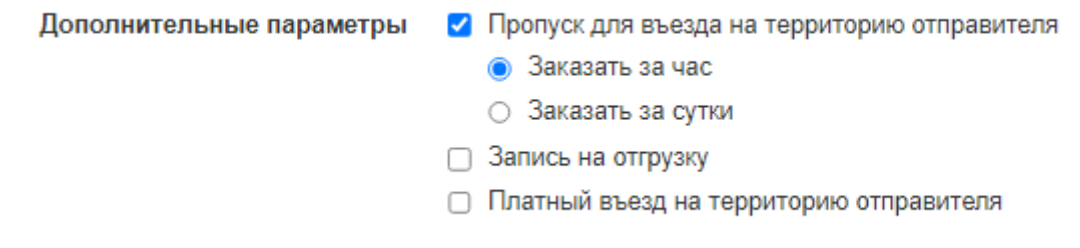

• Далее раздел «Услуги на терминале отправителе». Выбираете (если необходимо) дополнительную упаковку груза. На все наши офисные светильники мы рекомендуем заказывать услугу «Упаковать в деревянную обрешетку или услугу «Упаковать в палетный борт» (только до терминала получателя)

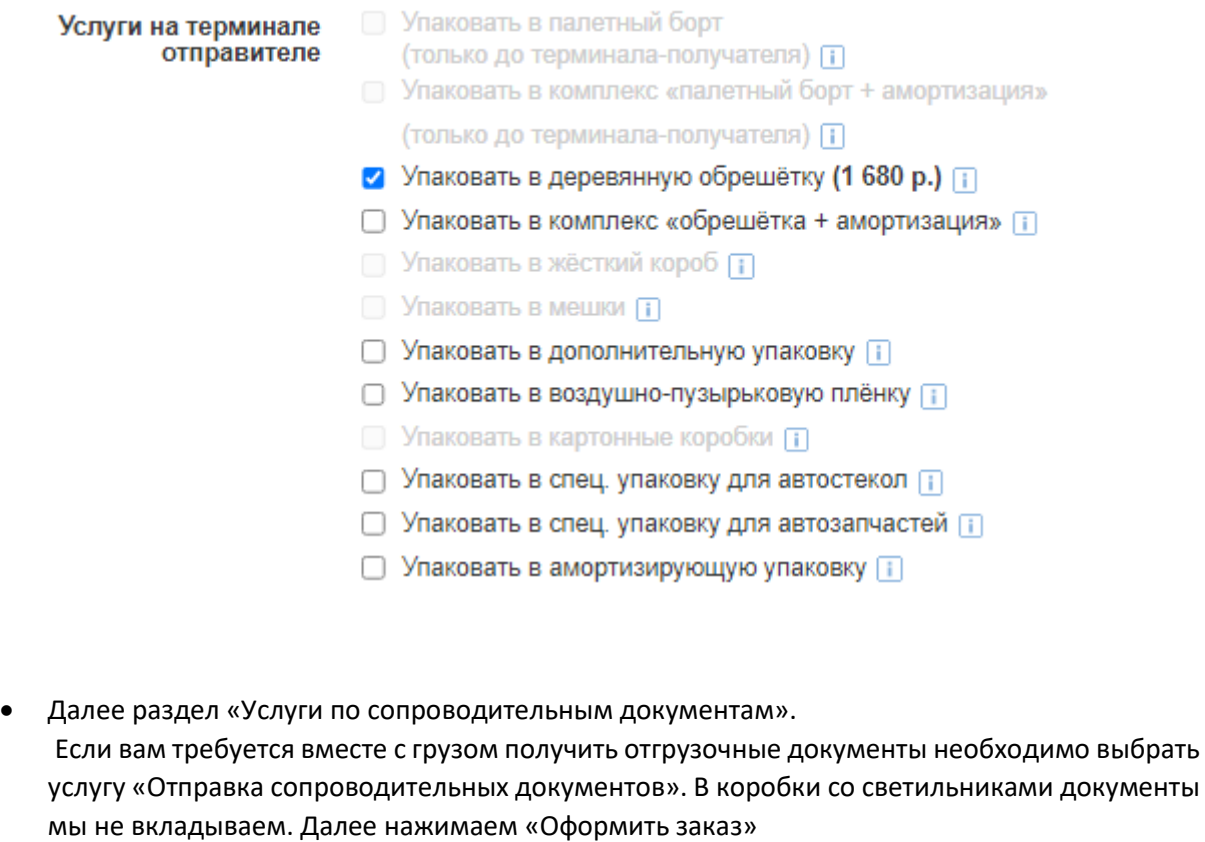

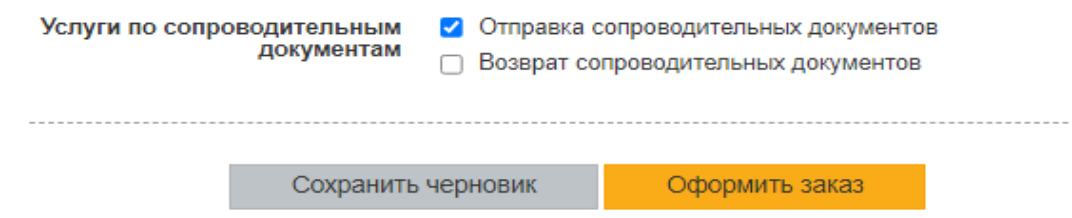

• Далее раздел «Отправитель» Здесь необходимо заполнить реквизиты, адрес, контактное лицо грузоотправителя.

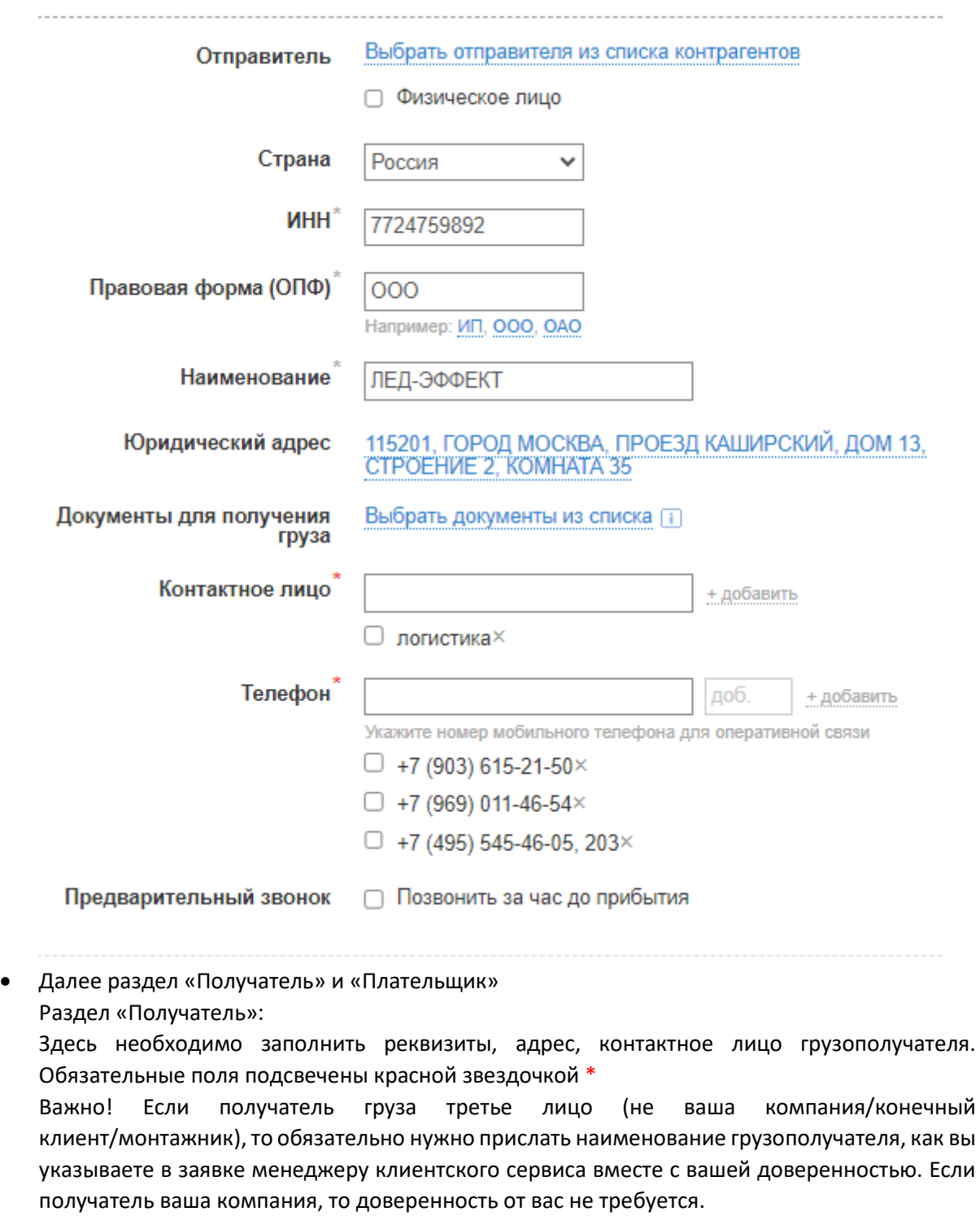

Раздел «Плательщик»:

Необходимо поставить две галочки «Отправитель» и «Получатель». Обязательные поля подсвечены красной звездочкой \*

и нажать кнопку «Продолжить»

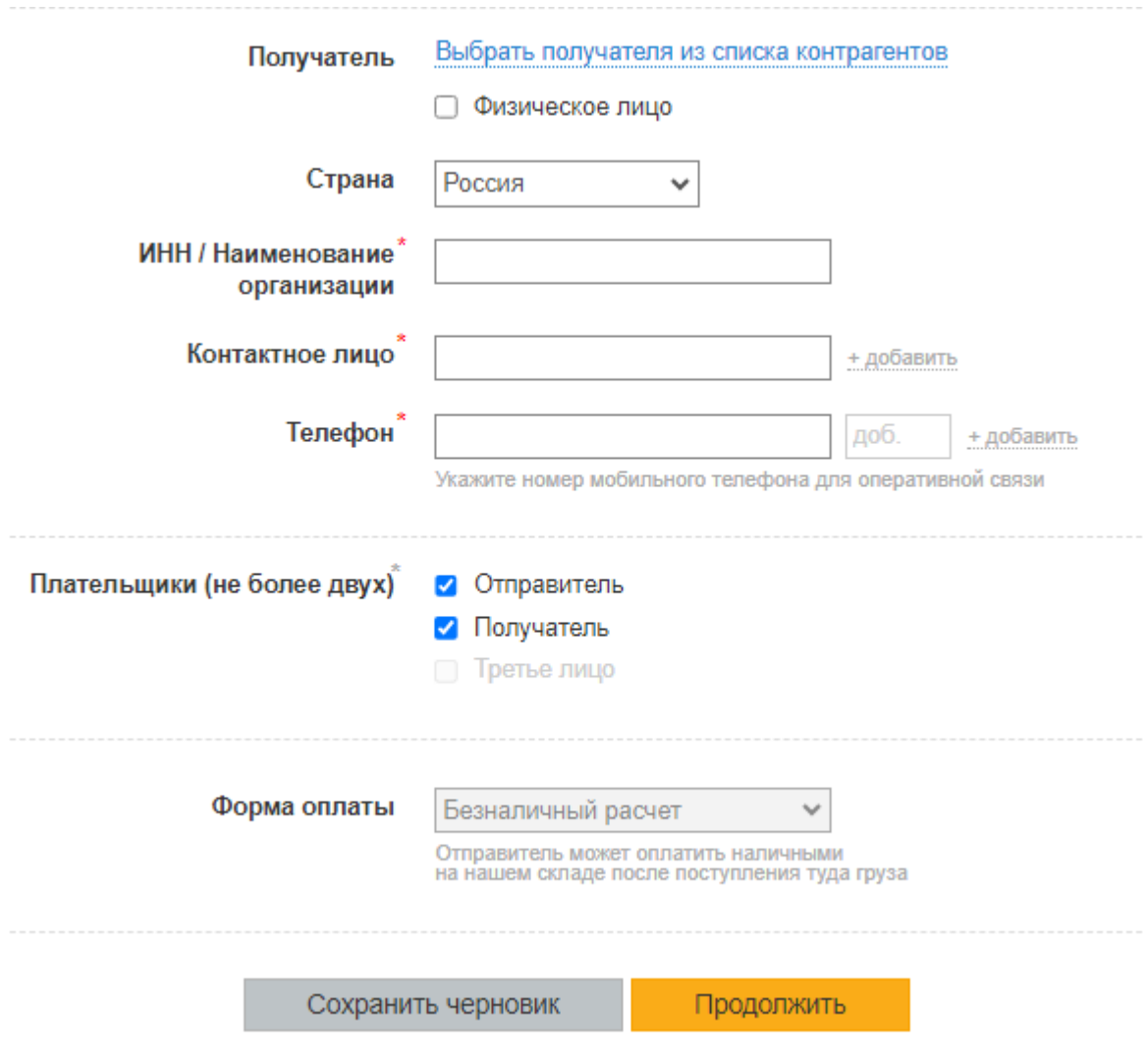

• Расчет оформление заказа Проверяете все заполненные вами данные

## Расчет и оформление заказа

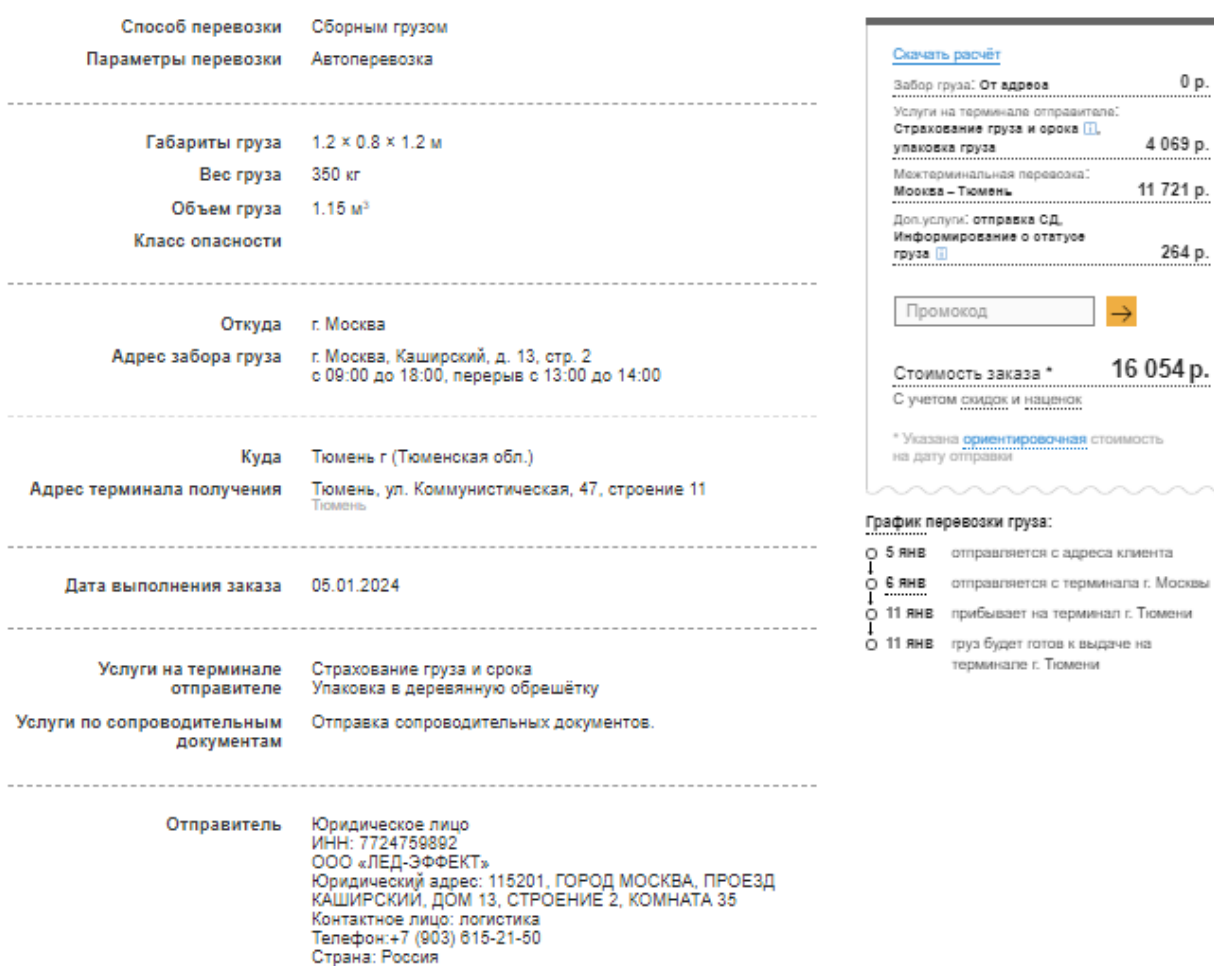

• Раздел «Оплата услуг»

•

Услуга «Забор груза от адреса отправителя» плательщиком выбираете «Отправитель» Все остальные услуги, которые вы выберите на этапе оформления заявки плательщик «Получатель»

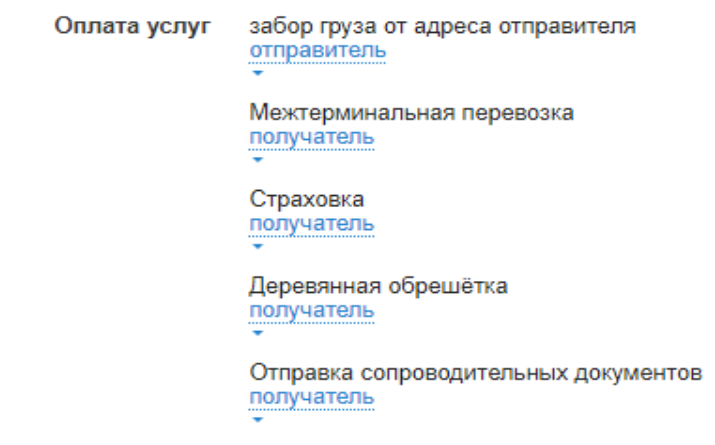

Необходимо поставить галочку, что вы ознакомлены с условиями и правилами оказания услуг ТК Деловые Линии и нажимать кнопку «Отправить заказ»

 $0$  p.  $\,$ 

4 069 p. 11 721 p.

264 p.

 $\rightarrow$ 

16 054 p.

√ Я ознакомлен и согласен с правилами оказания услуг (прочитать полностью). Сохранить черновик Вернуться Отправить заказ

• Ваша заявка оформлена.

Россия, город Москва,<br>Каширский проезд, 13 стр. 2

 $\bullet$  +7(495)545-46-05<br>
info@ledef.ru

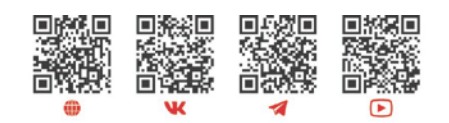

ledeffect.ru